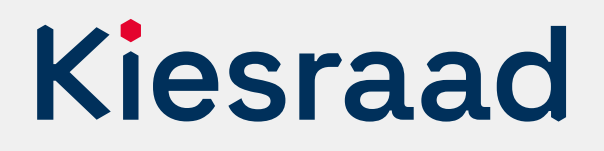

## **Vaststellen authenticiteit OSV2020 Uitslagvaststelling**

Wilt u de Ondersteunende Software Verkiezingen 2020 (OSV2020) installeren? Controleer dan eerst of de inhoud van de installatiebestanden gelijk is aan de originele inhoud. Vergelijk daarvoor de hashcode van het OSV2020 zip-bestand met de hashcode die op de website van de Kiesraad staat. De werkwijze om de hashcode te bepalen, hangt af van uw besturingssysteem.

## **Windows-besturingssysteem**

Gebruik voor Windows het standaard programma 'certutil'.

Open de Windows-command prompt. Dit doet u door naar start te gaan en dan "cmd" te typen.

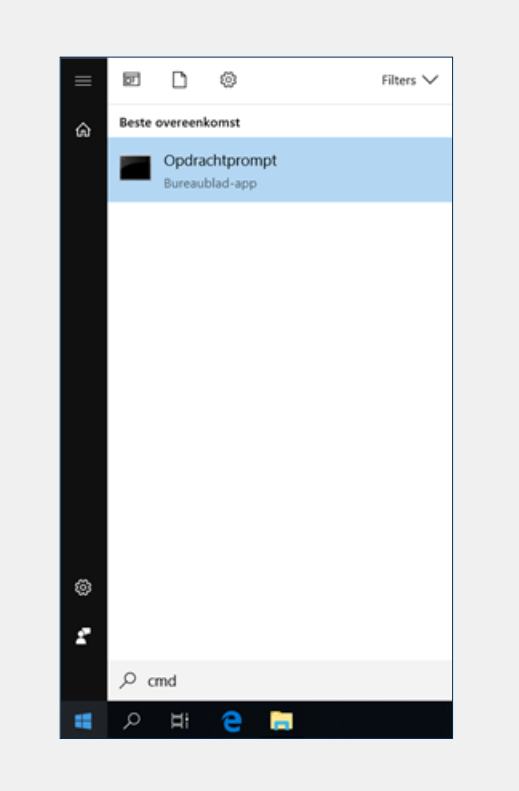

Is de command prompt geopend? Ga dan naar de locatie van het OSV2020-zip-bestand.

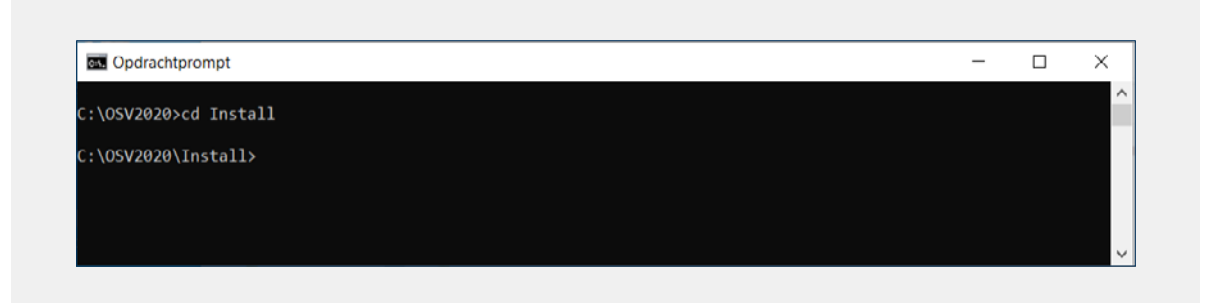

Voer nu de volgende opdracht in: certutil -hashfile BESTANDSNAAM.zip SHA256

De BESTANDSNAAM is de naam van het OSV2020-zip-bestand.

Het berekenen van de hashcode duurt even. De hashcode staat daarna onder de opgegeven opdracht.

Vergelijk deze hashcode met de hashcode die op de website van de Kiesraad staat. Zijn deze hashcodes hetzelfde, dan kunt u het programma installeren.

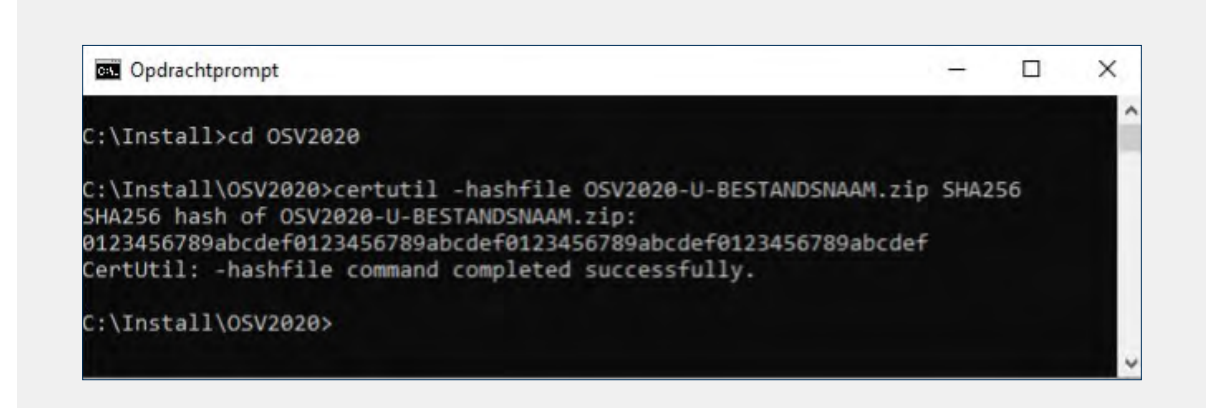

## **Linux-besturingssysteem**

Gebruik voor Linux het commando "sha256sum".

- Start het Terminal-programma.
- Ga naar de locatie van het OSV2020-zip-bestand.
- Voer vervolgens de volgende opdracht uit: sha256sum BESTANDSNAAM.zip

De BESTANDSNAAM is de naam van het OSV2020-zip-bestand.

Het berekenen van de hashcode duurt even. De hashcode staat daarna onder de opgegeven opdracht.

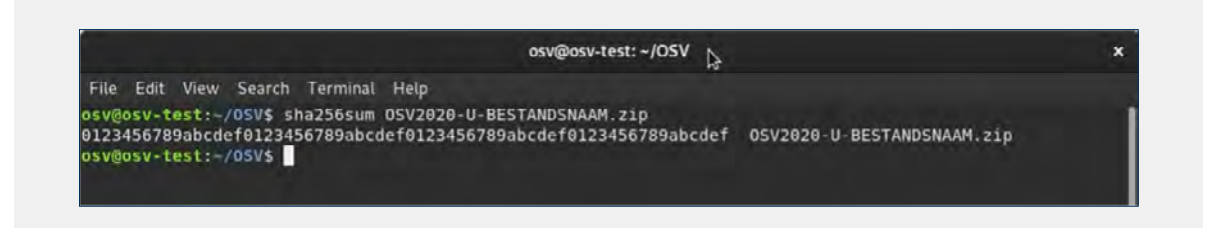

Vergelijk deze hashcode met de hashcode die op de website van de Kiesraad staat. Zijn de hashcodes hetzelfde, dan kunt u het programma installeren.

## **Meer informatie**

Heeft u vragen over de verkiezingen? Neem contact op met het Informatiepunt Verkiezingen. Het Informatiepunt is op werkdagen te bereiken tussen 9.00 en 17.00 uur.

**→ informatiepunt@kiesraad.nl** 

**→ 070 426 73 29**